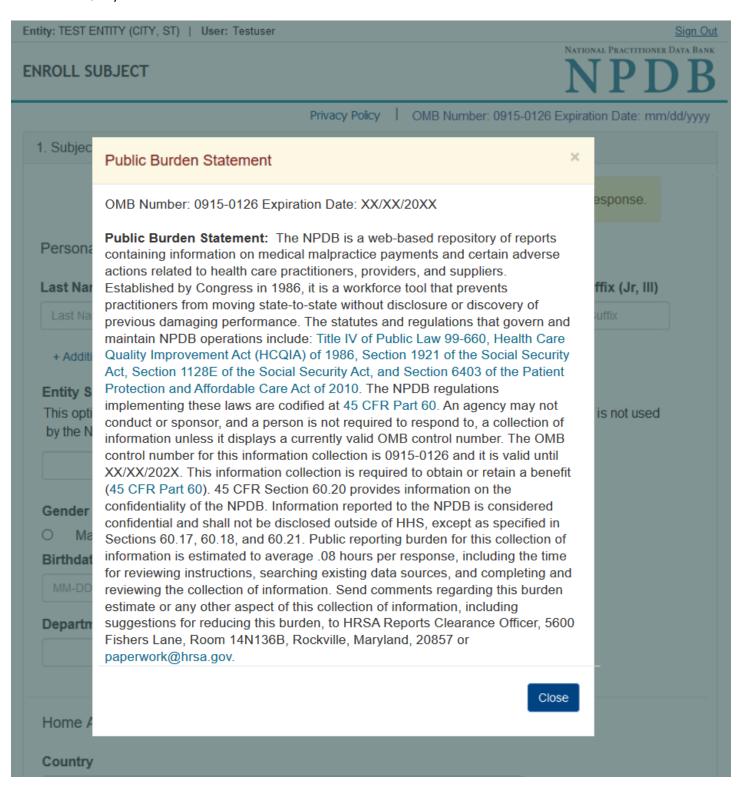

Entity: TEST ENTITY (CITY, ST) | User: Testuser Sign Out NATIONAL PRACTITIONER DATA BANK ENROLL SUBJECT Privacy Policy | OMB Number: 0915-0126 Expiration Date: mm/dd/yyyy Subject Information Please fill out as much information as possible to ensure a timely and accurate response. Personal Information **First Name** Last Name Middle Name Suffix (Jr, III) Last Name First Name Middle Name Suffix + Additional name (e.g., maiden name) **Entity Subject Identification Number** This optional field allows you to create an identification number for internal use. This information is not used by the NPDB. Gender O Unknown Male O Female Birthdate MM-DD-YYYY Department Home Address/Address of Record Country United States Street Address Address Street Address Line 2 Address Line 2 City State City ZIP ZIP Work Information ☐ Check here if the practitioner's work information is the same as your organization. **Organization Name** Organization Name Organization Type Choose... Country United States Street Address Address Street Address Line 2 Address Line 2 City State City ZIP ZIP Profession and Licensure License 1 Profession or Field of Licensure Other Name for Occupation Does the subject have a license for the selected profession or field of licensure? Yes O No/Not sure State License Number CHOOSE ONE FROM LIST Professional Schools Attended Schools or institutions subject attended for their professional degree, training or certification (e.g., medical school, certification program) Name of School or Institution Completion Year School Name YYYY + Additional school or institution Identification Numbers SSN or ITIN (Social Security Number or Individual Taxpayer Identification Number) SSN or ITIN + Additional SSN or ITIN NPI (National Provider Identifier) For the fastest query response, add the practitioner's NPI number if you know it. NPI + Additional NPI ☑ Does the subject have a DEA, FEIN, or UPIN identification number? DEA (Drug Enforcement Agency) DEA + Additional DEA FEIN (Federal Employer Identification Number) FEIN + Additional FEIN UPIN (Unique Physician Identification Numbers) UPIN + Additional UPIN Type of Practitioner ○ Privileged Staff or Employee Temporary or Locum Tenens Applicant Ending Date for Temporary or Locum Tenens Enrollment Cancel on: MM-DD-YYYY After enrollment is complete, you may extend the enrollment period up to one year if needed. Cancel the enrollment when the practitioner no longer has a relationship with the organization.

Store - Do Not Enroll

Certifier Information

2. Payment

Continue

| ^ | _   |    |  |
|---|-----|----|--|
| г | 4   |    |  |
|   | - 3 | ж. |  |
| L | -   |    |  |

# What type of license are you reporting?

# Search

Recently Used
Occupational Therapist

Behavioral Health Occupations

Other Behavioral Health Occupation - Not Classified, Specify - BEHAVIOR ANALYST

Other Benavioral Health Occu

Psychologist/Psychological Assistant

Psychologist
Psychologist - CERTIFIED

Rehabilitative, Respiratory and Restorative Service Practitioner

Occupational Therapist
Occupational Therapy Assistant

Physical Therapist

Physical Therapy Assistant

Health Care Facility Administrator

Health Care Facility Administrator

Report a different license

Entity: TEST ENTITY (CITY, ST) | User: Testuser

#### **ENROLL SUBJECT**

3. Certifier Information

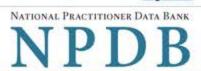

Privacy Policy | OMB Number: 0915-0126 Expiration Date: mm/dd/yyyy

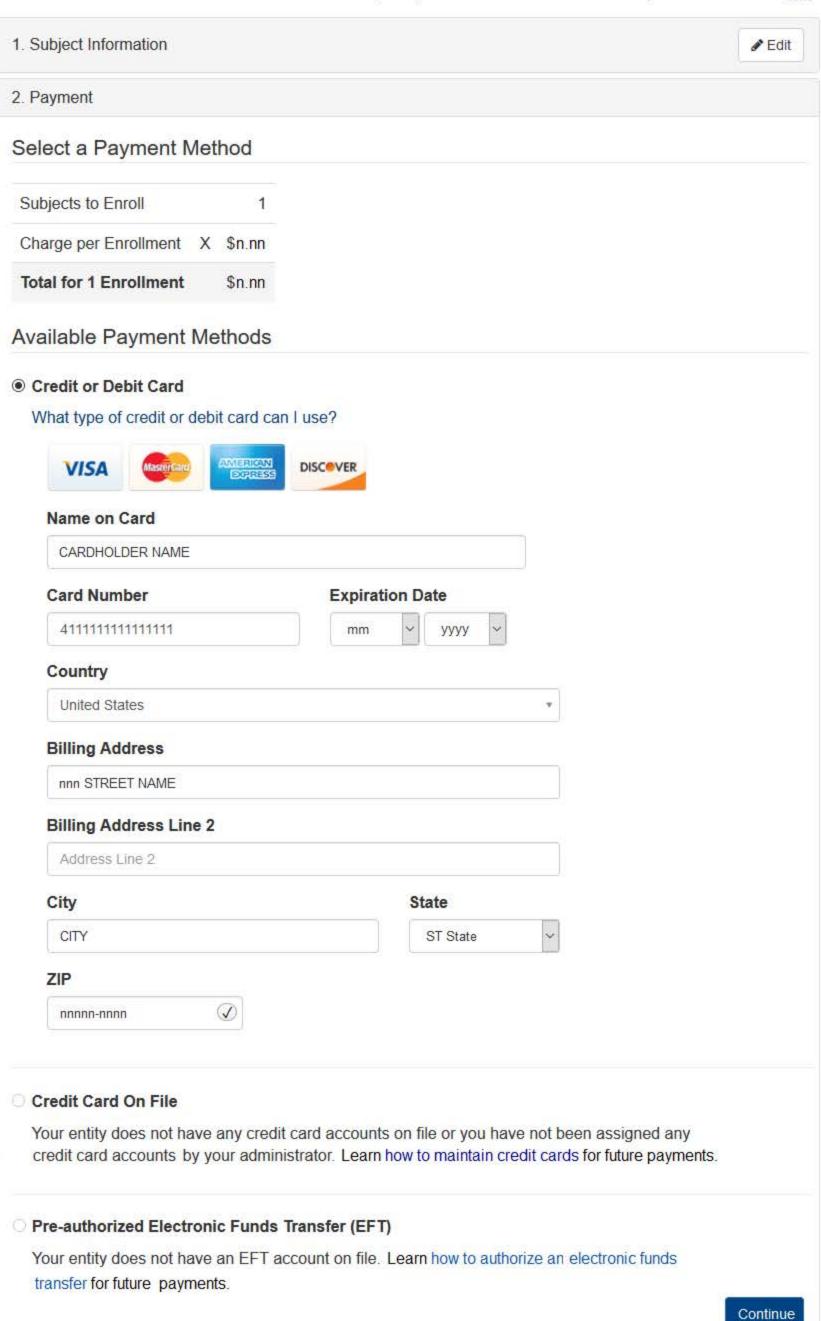

Return to Options

Entity: TEST ENTITY (CITY, ST) | User: Testuser

ENROLL SUBJECT

#### Sign Out

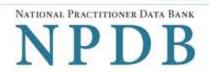

Privacy Policy | OMB Number: 0915-0126 Expiration Date: mm/dd/yyyy Subject Information # Edit 2. Payment # Edit 3. Certifier Information Please verify your information is correct. # Edit Subject Information Name: John Smith Entity Subject ID: None/NA Gender: Unknown DOB: 01-01-1960 Department: ANESTHESIOLOGY (ANE) Home Address: 55 Ash Dr Baxter, TN 99999 Organization Name: None/NA Organization Type: None/NA Work Address: None/NA Profession/Field of Licensure: Registered Nurse Other Name for Occupation: None/NA License Info: 11111 (IL) School/Institution, Year: UNIVERSITY OF NEBRASKA COLLEGE OF MEDICINE 2000 SSN/ITIN: 444556666 None/NA NPI: DEA: None/NA FEIN: None/NA UPIN: None/NA # Edit Payment Information Payment Method: Credit or Debit Card Cardholder Name: CARDHOLDER NAME Card #: 41111111111111111 nn/nnnn Exp: Billing Address: nnn Street Name City, ST nnnnn-nnnn Federal regulations restrict and specify the use of NPDB information. Disclosure or use of such information for any other purpose may be subject to fine or imprisonment under federal statutes. Select the purpose of your request for NPDB information and submit. The fees are charged when you click Submit to the NPDB. Enrollment Purpose: Choose an enrollment purpose from the list Authorized Submitter's Name FIRSTNAME LASTNAME Authorized Submitter's Title (e.g., Executive Assistant) TITLE Authorized Submitter's Phone Extension (optional) nnnnnnnnn WARNING: Any person who knowingly makes a false statement or misrepresentation to the National Practitioner Data Bank (NPDB) may be subject to a fine and imprisonment under federal statute. Submit

### **Non-visible Questions**

| Label                                                      | PDF Name<br>(step)      | Location                                                                                            | Response<br>Input<br>Item | Visibility Trigger                                                                                                    | Other                                                                                                    |
|------------------------------------------------------------|-------------------------|----------------------------------------------------------------------------------------------------|---------------------------|----------------------------------------------------------------------------------------------------|----------------------------------------------------------------------------------------------------|
| Organization<br>Description                                | Continuous<br>Query (1) | Below<br>Organization<br>Type                                                                       | Text<br>Entry             | The field is displayed if the user selects an organization type that requires a description.                                |                                                                                                    |
| Name of<br>Occupation                                      | Continuous<br>Query (1) | Beside<br>Profession or<br>Field of<br>Licensure                                                    | Text<br>entry             | The field is displayed if the user selects a profession or field of licensure that requires a description.                  | "Specialty" is displayed in place of "Name of Occupation" if the selected profession or field of licensure requires specialty information.               |
| Specialty                                                  | Continuous<br>Query (1) | Beside<br>Profession or<br>Field of<br>Licensure                                                    | Drop List                 | The field is displayed if the user selects a profession or field of licensure that requires information for specialty.      | "Name of Occupation" is displayed in place of "Specialty" if the selected profession or field of licensure does not require information for a specialty. |
| FEIN (Federal<br>Employer<br>Identification<br>Number)     | Continuous<br>Query (1) | Below<br>checkbox<br>"Does the<br>subject have<br>an FEIN, or<br>UPIN<br>identification<br>number?" | Text<br>Entry             | The field is displayed if the user selects the checkbox for "Does the subject have an FEIN, or UPIN identification number?" | Selecting the checkbox displays FEIN and UPIN text entry fields.                                                                                         |
| UPIN<br>(Unique<br>Physician<br>Identification<br>Numbers) | Continuous<br>Query (1) | Below FEIN<br>text entry                                                                            | Text<br>Entry             | The field is displayed if the user selects the checkbox for "Does the subject have an FEIN, or UPIN identification number?" | Selecting the checkbox displays FEIN and UPIN text entry fields.                                                                                         |

| Label                                                  | PDF Name<br>(step)      | Location                                                                 | Response<br>Input<br>Item | Visibility Trigger                                                                                                    | Other                                                                              |
|--------------------------------------------------------|-------------------------|--------------------------------------------------------------------------|---------------------------|----------------------------------------------------------------------------------------------------|------------------------------------------------------------------------------------|
| Cancel on                                              | Continuous<br>Query (1) | Below<br>Privileged<br>Staff or<br>Employee<br>radio button              | Text<br>Entry             | The field is displayed if the user selects Temporary or Locum Tenens or Applicant radio buttons.                                                                      | Privileges Staff or<br>Employee option<br>does not require a<br>cancellation date. |
| Entity<br>Selection                                    | Continuous<br>Query (2) | After step 1<br>Subject<br>Information                                   | Check<br>boxes            | The Entity Selection section is only displayed if the user is authorized to act as an agent to query on behalf of other entities.                                     | All entities are listed for which the user is authorized to query are listed.      |
| Enter Subject ID or Department for these enrollment(s) | Continuous<br>Query (3) | After Practitioner section on the Review panel                           | Checkbox                  | The field is displayed if the Entity Selection panel is displayed.                                                                                                    |                                                                                    |
| Subject<br>Identification<br>Number                    | Continuous<br>Query (3) | Below Enter<br>Subject ID or<br>Department<br>for these<br>enrollment(s) | Text<br>Entry             | The field is displayed if the user selects the checkbox Enter Subject ID or Department for these enrollment(s).                                                       |                                                                                    |
| Department                                             | Continuous<br>Query (3) | Beside<br>Subject<br>Identification<br>Number                            | Drop List                 | The field is displayed if the user selects the checkbox Enter Subject ID or Department for these enrollment(s) and the entity has added departments in their profile. |                                                                                    |

## **State Changes**

| Label                                                      | PDF Name            | Item Type  | Trigger                                                                                                    |
|------------------------------------------------------------|---------------------|------------|----------------------------------------------------------------------------------------------------|
| OMB Number:<br>0915-0126<br>Expiration Date:<br>mm/dd/yyyy | Continuous<br>Query | Modal      | When the user selects the link the modal is displayed with the public burden statement content.                                                                                                    |
| Subjects Available                                         | Continuous<br>Query | Table      | When the user selects the option to enroll from their subject database, the summary table of the subjects with previously saved subject information is displayed. The user select one or more names from the table, then select continue to enter payment information.                                                                                                    |
| Select an Profession<br>or Field of<br>Licensure           | Continuous<br>Query | Modal      | When the user sets focus on the Profession or Field of Licensure text entry, the modal to select a profession is displayed and focus is set on the Search text entry. The user can enter text in the Search text box to find a specific profession or select a profession from the list without searching. The modal is hidden once the user selects a profession from the list. The user's selection populates the Profession or Field of Licensure text entry. |
| Name of<br>Occupation                                      | Continuous<br>Query | Text Entry | Text entry is disabled if the user does not select a profession or field of licensure requiring a description.                                                                                                    |
| License Number                                             | Continuous<br>Query | Text Entry | Text entry is disabled if the user selects the "No/ Not sure" option for "Does the subject have a license for your selected profession or field of licensure?"                                                                                                    |